# GNU nano

a small and friendly text editor version 8.0

Chris Allegretta

This manual documents the GNU nano text editor.

The contents of this manual are part of the GNU nano distribution.

Copyright  $\odot$  1999-2009, 2014-2024 Free Software Foundation, Inc.

This document is dual-licensed. You may distribute and/or modify it under the terms of either of the following licenses:

\* The GNU General Public License, as published by the Free Software Foundation, version 3 or (at your option) any later version. You should have received a copy of the GNU General Public License along with this program. If not, see <https://www.gnu.org/licenses/>.

\* The GNU Free Documentation License, as published by the Free Software Foundation, version 1.2 or (at your option) any later version, with no Invariant Sections, no Front-Cover Texts, and no Back-Cover Texts. You should have received a copy of the GNU Free Documentation License along with this program. If not, see <https://www.gnu.org/licenses/>.

You may contact the original author by e-mail: [chrisa@asty.org](mailto:chrisa@asty.org) Or contact the current maintainer: [bensberg@coevern.nl](mailto:bensberg@coevern.nl)

For suggesting improvements: [nano-devel@gnu.org](mailto:nano-devel@gnu.org)

## <span id="page-2-0"></span>1 Introduction

GNU nano is a small and friendly text editor. Besides basic text editing, nano offers features like undo/redo, syntax coloring, interactive searchand-replace, auto-indentation, line numbers, word completion, file locking, backup files, and internationalization support.

The original goal for nano was to be a complete bug-for-bug emulation of Pico. But currently the goal is to be as compatible as is reasonable while offering a superset of Pico's functionality. See [Chapter 9 \[Pico Compatibility\],](#page-36-0) [page 35,](#page-36-0) for more details on how nano and Pico differ.

Since version 4.0, nano no longer hard-wraps overlong lines by default. It also by default uses linewise scrolling, and by default includes the line below the title bar in the editing area. In case you want the old, Pico behavior back, you can use the following options: --breaklonglines, --jumpyscrolling, and --emptyline (or -bje).

Since version 8.0,  $\hat{r}$  starts a forward search,  $\hat{B}$  starts a backward search, M-F searches the next occurrence forward, and M-B searches the next occurrence backward. If you want those keystrokes to do what they did before version 8.0, see the rebindings in the sample nanorc file.

Please report bugs via <https://savannah.gnu.org/bugs/?group=nano>.

Questions about using nano you can ask at [help-nano@gnu.org](mailto:help-nano@gnu.org).

For background information see <https://nano-editor.org/>.

## <span id="page-3-0"></span>2 Invoking

The usual way to invoke nano is:

nano [FILE]

But it is also possible to specify one or more options (see [Chapter 6](#page-9-0) [\[Command-line Options\], page 8\)](#page-9-0), and to edit several files in a row.

The cursor can be put on a specific line of a file by adding the line number with a plus sign before the filename, and even in a specific column by adding it with a comma. Negative numbers count from the end of the file or line. The line and column numbers may also be specified by gluing them with colons after the filename. (When a filename contains a colon followed by digits, escape the colon by preceding it with a triple backslash.)

The cursor can be put on the first or last occurrence of a specific string by specifying that string after +/ or +? before the filename. The string can be made case sensitive and/or caused to be interpreted as a regular expression by inserting a c and/or  $r$  after the plus sign. These search modes can be explicitly disabled by using the uppercase variant of those letters: C and/or R. When the string contains spaces, it needs to be enclosed in quotes. A more complete command synopsis thus is:

nano [OPTION]... [[+LINE[,COLUMN]|+[crCR]{/|?}STRING] FILE]...

Normally, however, you set your preferred options in a nanorc file (see [Chapter 8 \[Nanorc Files\], page 17\)](#page-18-0). And when using set positionlog (making nano remember the cursor position when you close a file), you will rarely need to specify a line number.

As a special case: when instead of a filename a dash is given, nano will read data from standard input. This means you can pipe the output of a command straight into a buffer, and then edit it.

## <span id="page-4-2"></span>3 Editor Basics

## 3.1 Screen Layout

The default screen of nano consists of four areas. From top to bottom these are: the title bar, the edit window, the status bar, and two help lines.

The title bar consists of three sections: left, center and right. The section on the left displays the version of nano being used. The center section displays the current filename, or "New Buffer" if the file has not yet been named. The section on the right displays "Modified" if the file has been modified since it was last saved or opened.

The status bar is the third line from the bottom of the screen. It shows important and informational messages. Any error messages that occur from using the editor will appear on the status bar. Any questions that are asked of the user will be asked on the status bar, and any user input (search strings, filenames, etc.) will be input on the status bar.

The two help lines at the bottom of the screen show some of the most essential functions of the editor.

## <span id="page-4-1"></span>3.2 Entering Text

nano is a "modeless" editor. This means that all keystrokes, with the exception of Control and Meta sequences, enter text into the file being edited.

Characters not present on the keyboard can be entered in two ways:

- For characters with a single-byte code, pressing the Esc key twice and then typing a three-digit decimal number (from 000 to 255) will make nano behave as if you typed the key with that value.
- For any possible character, pressing  $M-V$  (Alt+V) and then typing a series of hexadecimal digits (at most six, or concluded with Enter or Space) will enter the corresponding Unicode character into the buffer.

For example, typing Esc Esc 2 3 4 will enter the character " $\hat{e}$ " — useful when writing about a French party. Typing  $M-V 0 0 2 2 c 4$  will enter the symbol " $\diamond$ ", a little diamond.

Typing M-V followed by anything other than a hexadecimal digit will enter this keystroke verbatim into the buffer, allowing the user to insert literal control codes (except ^J) or escape sequences.

## <span id="page-4-0"></span>3.3 Commands

Commands are given by using the Control key (Ctrl, shown as ^) or the Meta key (Alt or Cmd, shown as  $M$ -).

• A control-key sequence is entered by holding down the Ctrl key and pressing the desired key.

<span id="page-5-0"></span>• A meta-key sequence is entered by holding down the Meta key (normally the Alt key) and pressing the desired key.

If for some reason on your system the combinations with Ctrl or Alt do not work, you can generate them by using the Esc key. A control-key sequence is generated by pressing the Esc key twice and then pressing the desired key, and a meta-key sequence by pressing the Esc key once and then pressing the desired key.

## 3.4 The Cutbuffer

Text can be cut from a file a whole line at a time with  $\tilde{\phantom{a}}$ K. The cut line is stored in the cutbuffer. Consecutive strokes of  $\tilde{K}$  will add each cut line to this buffer, but a  $\hat{\phantom{a}}$ K after any other keystroke will overwrite the entire cutbuffer.

The contents of the cutbuffer can be pasted at the current cursor position with  $\hat{U}$ .

A line of text can be copied into the cutbuffer (without cutting it) with M-6.

## 3.5 The Mark

Text can be selected by first 'setting the Mark' with  $\hat{\phantom{a}}$  or M-A and then moving the cursor to the other end of the portion to be selected. The selected portion of text will be highlighted. This selection can now be cut or copied in its entirety with a single  $\hat{\phantom{a}}$ K or M-6. Or the selection can be used to limit the scope of a search-and-replace  $(\uparrow)$  or spell-checking session  $(\uparrow T \uparrow T)$ .

On some terminals, text can be selected also by holding down Shift while using the cursor keys. Holding down the Ctrl or Alt key too will increase the stride. Such a selection is cancelled upon any cursor movement where Shift isn't held.

Cutting or copying selected text toggles off the mark automatically. If needed, it can be toggled off manually with another  $\hat{\phantom{a}}$  or M-A.

## 3.6 Search and Replace

With the Search command ( $\hat{r}$  or  $\hat{w}$ ) one can search the current buffer for the occurrence of any string. The default search mode is forward, caseinsensitive, and for literal strings. But one can search backwards by toggling  $M-B$ , search case sensitively with  $M-C$ , and interpret regular expressions in the search string with M-R.

With the Replacement command  $(M-R \text{ or } ^{\sim})$  one can replace a given string (or regular expression) with another string. When a regular expression contains fragments between parentheses, the replacement string can refer back to these fragments via  $\setminus$ 1 to  $\setminus$ 9.

<span id="page-6-0"></span>For each occurrence of the search string you will be asked whether to replace it. You can choose Yes (replace it), or No (skip this one), or All (replace all remaining occurrences without asking any more), or Cancel (stop with replacing, but replacements that have already been made will not be undone).

If before a replacing session starts a region is marked, then only occurrences of the search string within the marked region will be replaced.

A regular expression always covers just one line — it cannot span multiple lines. And neither a search string nor a replacement string can contain a newline (LF).

## 3.7 Using the Mouse

When mouse support has been configured and enabled, a single mouse click places the cursor at the indicated position. Clicking a second time in the same position toggles the mark. Clicking in the two help lines executes the selected shortcut. To be able to select text with the left button, or paste text with the middle button, hold down the Shift key during those actions.

The mouse will work in the X Window System, and on the console when gpm is running.

## 3.8 Anchors

With M-Ins you can place an anchor (a kind of temporary bookmark) at the current line. With  $M-PgUp$  and  $M-PgDn$  you can jump to an anchor in the backward/forward direction. This jumping wraps around at the top and bottom.

When a line with an anchor is removed, the line where the cursor ends up inherits the anchor. After performing an operation on the entire buffer (like formatting it, piping it through a command, or doing an external spell check on it), any anchors that were present are gone. And when you close the buffer, all its anchors simply disappear; they are not saved.

Anchors are visualized in the margin when line numbers are activated.

## 3.9 Limitations

The recording and playback of keyboard macros works correctly only on a terminal emulator, not on a Linux console (VT), because the latter does not by default distinguish modified from unmodified arrow keys.

# <span id="page-7-0"></span>4 The Help Viewer

The built-in help in nano is available by pressing  $\hat{G}$ . It is fairly selfexplanatory. It documents the various parts of the editor and the available keystrokes. Navigation is via the  $\hat{y}$  (Page Up) and  $\hat{y}$  (Page Down) keys.  $\tilde{\phantom{a}}$  axits from the help viewer.

## <span id="page-8-0"></span>5 The File Browser

When in the Read-File  $(\hat{R})$  or Write-Out menu  $(\hat{O})$ , pressing  $\hat{T}$  will invoke the file browser. Here, one can navigate directories in a graphical manner in order to find the desired file.

Basic movement in the file browser is accomplished with the arrow and other cursor-movement keys. More targeted movement is accomplished by searching, via  $\hat{\phantom{a}}$  W or w, or by changing directory, via  $\hat{\phantom{a}}$  or g. The behavior of the Enter key (or s) varies by what is currently selected. If the currently selected object is a directory, the file browser will enter and display the contents of the directory. If the object is a file, this filename and path are copied to the status bar, and the file browser exits.

## <span id="page-9-0"></span>6 Command-line Options

nano accepts the following options from the command line:

 $-A$ 

#### --smarthome

Make the Home key smarter. When Home is pressed anywhere but at the very beginning of non-whitespace characters on a line, the cursor will jump to that beginning (either forwards or backwards). If the cursor is already at that position, it will jump to the true beginning of the line.

 $-B$ 

--backup When saving a file, back up the previous version of it, using the current filename suffixed with a tilde (~).

### -C directory

### --backupdir=directory

Make and keep not just one backup file, but make and keep a uniquely numbered one every time a file is saved — when backups are enabled. The uniquely numbered files are stored in the specified directory.

#### $-D$

## --boldtext

For the interface, use bold instead of reverse video. This will be overridden by setting the options titlecolor, statuscolor, promptcolor, minicolor, keycolor, functioncolor, numbercolor, and/or selectedcolor in your nanorc file. See [[set keycolor](#page-20-0)], page 19, for details.

## -E

## --tabstospaces

Convert each typed tab to spaces  $-$  to the number of spaces that a tab at that position would take up. (Note: pasted tabs are not converted.)

## -F

## --multibuffer

Read a file into a new buffer by default.

## $-G$

## --locking

Enable vim-style file locking when editing files.

#### $-H$

## --historylog

Save the last hundred search strings and replacement strings and executed commands, so they can be easily reused in later sessions.

### $-T$

#### --ignorercfiles

Don't look at the system's nanorc file nor at the user's nanorc.

-J

#### --guidestripe

Draw a vertical stripe at the given column, to help judge the width of the text. (The color of the stripe can be changed with set stripecolor in your nanorc file.)

#### -K

#### --rawsequences

Interpret escape sequences directly, instead of asking ncurses to translate them. (If you need this option to get some keys to work properly, it means that the terminfo terminal description that is used does not fully match the actual behavior of your terminal. This can happen when you ssh into a BSD machine, for example.) Using this option disables nano's mouse support.

#### $-I<sub>1</sub>$

#### --nonewlines

Don't automatically add a newline when a text does not end with one. (This can cause you to save non-POSIX text files.)

#### $-M$

#### --trimblanks

Snip trailing whitespace from the wrapped line when automatic hard-wrapping occurs or when text is justified.

#### $-N$

#### --noconvert

Disable automatic conversion of files from DOS/Mac format.

#### $-<sup>0</sup>$

#### --bookstyle

When justifying, treat any line that starts with whitespace as the beginning of a paragraph (unless auto-indenting is on).

#### -P

#### --positionlog

For the 200 most recent files, log the last position of the cursor, and place it at that position again upon reopening such a file.

#### -Q "regex"

#### --quotestr="regex"

Set the regular expression for matching the quoting part of a line. The default value is "^([\t]\*([!#%:;>|}]|//))+". (Note that \t stands for a literal Tab character.) This makes it possible to rejustify blocks of quoted text when composing email, and to rewrap blocks of line comments when writing source code.

#### $-R$

#### --restricted

Restricted mode: don't read or write to any file not specified on the command line. This means: don't read or write history files; don't allow suspending; don't allow spell checking; don't allow a file to be appended to, prepended to, or saved under a different name if it already has one; and don't make backup files. Restricted mode can also be activated by invoking nano with any name beginning with  $r$  (e.g. rnano).

#### $-S$

#### --softwrap

Display over multiple screen rows lines that exceed the screen's width. (You can make this soft-wrapping occur at whitespace instead of rudely at the screen's edge, by using also  $-\text{atblanks.}$ ) (The old short option, -\$, is deprecated.)

#### -T number

--tabsize=number

Set the displayed tab length to number columns. The value of number must be greater than 0. The default value is 8.

#### $-U$

#### --quickblank

Make status-bar messages disappear after 1 keystroke instead of after 20. Note that option  $-c$  ( $-c$  onstantshow) overrides this. When option  $-\text{minibar}$  or  $-\text{zero}$  is in effect,  $-\text{quickblank}$ makes a message disappear after 0.8 seconds instead of after the default 1.5 seconds.

#### $-V$

#### --version

Show the current version number and exit.

#### -W

#### --wordbounds

Detect word boundaries differently by treating punctuation characters as parts of words.

#### -X "characters"

### --wordchars="characters"

Specify which other characters (besides the normal alphanumeric ones) should be considered as parts of words. When using this option, you probably want to omit -W (--wordbounds).

#### -Y name

#### --syntax=name

Specify the syntax to be used for highlighting. See [Section 8.2](#page-25-0) [\[Syntax Highlighting\], page 24,](#page-25-0) for more info.

#### -Z

--zap Let an unmodified Backspace or Delete erase the marked region (instead of a single character, and without affecting the cutbuffer).

#### -a

#### --atblanks

When doing soft line wrapping, wrap lines at whitespace instead of always at the edge of the screen.

#### -b

#### --breaklonglines

Automatically hard-wrap the current line when it becomes overlong. (This option is the opposite of  $-w$  ( $-\text{nowrap}$ ) — the last one given takes effect.)

#### $-c$

#### --constantshow

Constantly display the cursor position (line number, column number, and character number) on the status bar. Note that this overrides option  $-U$  ( $-\text{quickblank}$ ).

#### -d

#### --rebinddelete

Interpret the Delete and Backspace keys differently so that both work properly. You should only use this option when on your system either Backspace acts like Delete or Delete acts like Backspace.

#### -e

#### --emptyline

Do not use the line below the title bar, leaving it entirely blank.

#### -f file

#### $--refi]e=fi]e$

Read only this file for setting nano's options, instead of reading both the system-wide and the user's nanorc files.

#### $-g$

#### --showcursor

Make the cursor visible in the file browser (putting it on the highlighted item) and in the help viewer. Useful for braille users and people with poor vision.

#### -h

--help Show a summary of command-line options and exit.

-i

#### --autoindent

Automatically indent a newly created line to the same number of tabs and/or spaces as the previous line (or as the next line if the previous line is the beginning of a paragraph).

## -j

--jumpyscrolling

Scroll the buffer contents per half-screen instead of per line.

-k

### --cutfromcursor

Make the 'Cut Text' command (normally  $\hat{\phantom{a}}$ K) cut from the current cursor position to the end of the line, instead of cutting the entire line.

#### $-1$

#### --linenumbers

Display line numbers to the left of the text area. (Any line with an anchor additionally gets a mark in the margin.)

#### -m

--mouse Enable mouse support, if available for your system. When enabled, mouse clicks can be used to place the cursor, set the mark (with a double click), and execute shortcuts. The mouse will work in the X Window System, and on the console when gpm is running. Text can still be selected through dragging by holding down the Shift key.

-n

--noread Treat any name given on the command line as a new file. This allows nano to write to named pipes: it will start with a blank buffer, and will write to the pipe when the user saves the "file". This way nano can be used as an editor in combination with for instance gpg without having to write sensitive data to disk first.

#### -o directory

## --operatingdir=directory

Set the operating directory. This makes nano set up something similar to a chroot.

#### -p

## --preserve

Preserve the  $\hat{Q}$  (XON) and  $\hat{S}$  (XOFF) sequences so data being sent to the editor can be stopped and started. Note that option -/ (--modernbindings) overrides this.

#### -q

## --indicator

Display a "scrollbar" on the righthand side of the edit window. It shows the position of the viewport in the buffer and how much of the buffer is covered by the viewport.

#### -r number

#### $--fill=number$

Set the target width for justifying and automatic hard-wrapping at this number of columns. If the value is 0 or less, wrapping will occur at the width of the screen minus number columns, allowing the wrap point to vary along with the width of the screen if the screen is resized. The default value is -8.

```
-s "program [argument ...]"
```
--speller="program [argument ...]"

Use the given program to do spell checking and correcting. By default, nano uses the command specified in the SPELL environment variable. If SPELL is not set, and --speller is not specified either, then nano uses its own interactive spell corrector, which requires either hunspell or GNU spell to be installed.

 $-t$ 

--saveonexit

Save a changed buffer without prompting (when exiting with  $\hat{X}$ ). This can be handy when nano is used as the composer of an email program.

-u

--unix Save a file by default in Unix format. This overrides nano's default behavior of saving a file in the format that it had. (This option has no effect when you also use --noconvert.)

 $-v$ 

--view Don't allow the contents of the file to be altered: read-only mode. This mode allows the user to open also other files for viewing, unless --restricted is given too. (Note that this option should NOT be used in place of correct file permissions to implement a read-only file.)

 $-\overline{w}$ 

--nowrap Do not automatically hard-wrap the current line when it becomes overlong. This is the default. (This option is the opposite of  $-b$  ( $-b$ reaklonglines) — the last one given takes effect.)

 $-x$ 

--nohelp Expert mode: don't show the two help lines at the bottom of the screen. This affects the location of the status bar as well, as in Expert mode it is located at the very bottom of the editor.

> Note: When accessing the help system, Expert mode is temporarily disabled to display the help-system navigation keys.

 $-y$ 

--afterends

Make Ctrl+Right and Ctrl+Delete stop at word ends instead of beginnings.

-!

--magic When neither the file's name nor its first line give a clue, try using libmagic to determine the applicable syntax.

#### $-\%$

#### --stateflags

Use the top-right corner of the screen for showing some state flags: I when auto-indenting, M when the mark is on, L when hard-wrapping (breaking long lines), R when recording a macro, and S when soft-wrapping. When the buffer is modified, a star (\*) is shown after the filename in the center of the title bar.

## $-$

--minibar

Suppress the title bar and instead show information about the current buffer at the bottom of the screen, in the space for the status bar. In this "mini bar" the filename is shown on the left, followed by an asterisk if the buffer has been modified. On the right are displayed the current line and column number, the code of the character under the cursor (in Unicode format: U+xxxx), the same flags as are shown by --stateflags, and a percentage that expresses how far the cursor is into the file (linewise). When a file is loaded or saved, and also when switching between buffers, the number of lines in the buffer is displayed after the filename. This number is cleared upon the next keystroke, or replaced with an  $[i/n]$  counter when multiple buffers are open. The line plus column numbers and the character code are displayed only when  $\sim$ -constantshow is used, and can be toggled on and off with  $M-C$ . The state flags are displayed only when  $-$ -stateflags is used.

-0

--zero Hide all elements of the interface (title bar, status bar, and help lines) and use all rows of the terminal for showing the contents of the buffer. The status bar appears only when there is a significant message, and disappears after 1.5 seconds or upon the next keystroke. With M-Z the title bar plus status bar can be toggled. With M-X the help lines.

-/

#### --modernbindings

Use key bindings similar to the ones that most modern programs use:  $\hat{X}$  cuts,  $\hat{C}$  copies,  $\hat{V}$  pastes,  $\hat{Z}$  undoes,  $\hat{Y}$  redoes,  $\hat{\phantom{a}}$ F searches forward,  $\hat{\phantom{a}}$ G searches next,  $\hat{\phantom{a}}$ S saves,  $\hat{\phantom{a}}$ O opens a file,  $\hat{\theta}$  quits, and (when the terminal permits)  $\hat{\theta}$  shows help. Furthermore, ^A sets the mark, ^R makes replacements, ^D searches previous,  $\hat{P}$  shows the position,  $\hat{T}$  goes to a line,  $\hat{W}$  writes out a file, and ^E executes a command. Note that this overrides option -p (--preserve).

Option -z (--suspendable) has been removed. Suspension is enabled by default, reachable via  $\hat{\tau}$   $\hat{\tau}$ . (If you want a plain  $\hat{\tau}$  to suspend nano, add bind  $\tilde{z}$  suspend main to your nanorc.)

## <span id="page-17-0"></span>7 Feature Toggles

Toggles allow you to change certain aspects of the editor while you are editing, aspects that you would normally specify via command-line options or nanorc options. Each toggle can be flicked via a Meta-key combination the Meta key is normally the  $\lambda$ 1t key (see [Section 3.3 \[Commands\], page 3,](#page-4-0) for more details). The following global toggles are available:

```
Constant Cursor Position Display
           M-C toggles the -c (-c onstantshow) command-line option.
Smart Home Key
           M-H toggles the -A (-smarthome) command-line option.
Auto Indent
           M-I toggles the -i (-i autoindent) command-line option.
Cut From Cursor To End-of-Line
           M-K toggles the -k (-cutfromcursor) command-line option.
Long-Line Wrapping
           M-L toggles the -b (--breaklonglines) command-line option.
Mouse Support
           M-M toggles the -m (-mouse) command-line option.
Line Numbers
           M-N toggles the -1 (-1inenumbers) command-line option.
Tabs To Spaces
           M-O toggles the -E (--tabstospaces) command-line option.
Whitespace Display
           M-P toggles the displaying of whitespace (see [Whitespace],
           page 23).
Soft Wrapping
           M-S toggles the -S (-softmax) command-line option.
Expert M-X toggles the -x (--nohelp) command-line option.
Syntax Coloring
           M-Y toggles syntax coloring, when your nanorc defines syntaxes
           (see Section 8.2 [Syntax Highlighting], page 24).
Hidden Interface
           M-Z toggles the -0 (-zero) command-line option, but without
           the -x (-\text{nohelp}) part. That is: it toggles just the title bar
           plus status bar (or the combined mini bar plus status bar), not
           the help lines. The latter are toggled with M-X.
```
## <span id="page-18-0"></span>8 Nanorc Files

Nanorc files can be used to configure nano to your liking without using command-line options. During startup nano will normally read two files: first the system-wide file, /etc/nanorc (the exact path may be different on your system), and then the user-specific file, either  $\gamma$  nanorc or \$XDG\_CONFIG\_HOME/nano/nanorc or .config/nano/nanorc, whichever exists first. However, if --rcfile is given, nano will skip the above files and will read just the specified settings file.

A nanorc file can contain set and unset commands for various options (see [Section 8.1 \[Settings\], page 17\)](#page-18-1). It can also contain commands that define syntax highlighting (see [Section 8.2 \[Syntax Highlighting\], page 24\)](#page-25-0) and commands that rebind keys [\(Section 8.3 \[Rebinding Keys\], page 27\)](#page-28-0). Each command should be on a separate line, and all commands should be written in lowercase.

Options that do not take an argument are unset by default. So using the unset command is only needed when wanting to override a setting from the system's nanorc file in your own nanorc. Options that take an argument cannot be unset, but can be assigned the empty string.

Any command-line option overrides its nanorc setting, of course.

Quotes inside the characters parameters below should not be escaped. The last double quote on the line will be seen as the closing quote.

## <span id="page-18-1"></span>8.1 Settings

The supported settings in a nanorc file are:

```
set afterends
```
Make Ctrl+Right and Ctrl+Delete stop at word ends instead of beginnings.

#### set allow\_insecure\_backup

When backing up files, allow the backup to succeed even if its permissions can't be (re)set due to special OS considerations. You should NOT enable this option unless you are sure you need it.

#### set atblanks

When soft line wrapping is enabled, make it wrap lines at blank characters (tabs and spaces) instead of always at the edge of the screen.

#### set autoindent

Automatically indent a newly created line to the same number of tabs and/or spaces as the previous line (or as the next line if the previous line is the beginning of a paragraph).

#### set backup

When saving a file, back up the previous version of it, using the current filename suffixed with a tilde (~).

#### set backupdir "directory"

Make and keep not just one backup file, but make and keep a uniquely numbered one every time a file is saved — when backups are enabled with set backup or --backup or -B. The uniquely numbered files are stored in the specified directory.

#### set boldtext

Use bold instead of reverse video for the title bar, status bar, key combos, function tags, line numbers, and selected text. This is overridden by setting the options titlecolor, statuscolor, keycolor, functioncolor, numbercolor, and/or selectedcolor.

#### set bookstyle

When justifying, treat any line that starts with whitespace as the beginning of a paragraph (unless auto-indenting is on).

#### set brackets "characters"

Set the characters treated as closing brackets when justifying paragraphs. This may not include blank characters. Only closing punctuation (see set punct), optionally followed by the specified closing brackets, can end sentences. The default value is  $" "')$ >]}".

#### set breaklonglines

Automatically hard-wrap the current line when it becomes overlong.

#### set casesensitive

Do case-sensitive searches by default.

#### set constantshow

Constantly display the cursor position on the status bar. Note that this overrides quickblank.

#### set cutfromcursor

Use cut-from-cursor-to-end-of-line by default, instead of cutting the whole line.

#### set emptyline

Do not use the line below the title bar, leaving it entirely blank.

#### set errorcolor [bold,][italic,]fgcolor,bgcolor

Use this color combination for the status bar when an error message is displayed. The default value is bold,white,red. See [[set keycolor](#page-20-0)], page 19, for valid color names.

#### set fill number

Set the target width for justifying and automatic hard-wrapping at this number of columns. If the value is 0 or less, wrapping will occur at the width of the screen minus number columns, allowing the wrap point to vary along with the width of the screen if the screen is resized. The default value is  $-8$ .

#### set functioncolor [bold,][italic,]fgcolor,bgcolor

Use this color combination for the concise function descriptions in the two help lines at the bottom of the screen. See [[set](#page-20-0) keycolor[\], page 19,](#page-20-0) for valid color names.

#### set guidestripe number

Draw a vertical stripe at the given column, to help judge the width of the text. (The color of the stripe can be changed with set stripecolor.)

#### set historylog

Save the last hundred search strings and replacement strings and executed commands, so they can be easily reused in later sessions.

#### set indicator

Display a "scrollbar" on the righthand side of the edit window. It shows the position of the viewport in the buffer and how much of the buffer is covered by the viewport.

#### set jumpyscrolling

Scroll the buffer contents per half-screen instead of per line.

#### <span id="page-20-0"></span>set keycolor [bold,][italic,]fgcolor,bgcolor

Use this color combination for the shortcut key combos in the two help lines at the bottom of the screen. Valid names for the foreground and background colors are: red, green, blue, magenta, yellow, cyan, white, and black. Each of these eight names may be prefixed with the word light to get a brighter version of that color. The word grey or gray may be used as a synonym for lightblack. On a Linux console, light does not have any effect for a background color.

On terminal emulators that can do at least 256 colors, other valid (but unprefixable) color names are: pink, purple, mauve, lagoon, mint, lime, peach, orange, latte, rosy, beet, plum, sea, sky, slate, teal, sage, brown, ocher, sand, tawny, brick, crimson, and normal — where normal means the default foreground or background color. On such emulators, the color may also be specified as a three-digit hexadecimal number prefixed with  $\#$ , with the digits representing the amounts of red, green, and blue, respectively. This tells nano to select from the available palette the color that approximates the given values.

Either fgcolor or ,bgcolor may be left out, and the pair may be preceded by bold and/or italic (separated by commas) to get a bold and/or slanting typeface, if your terminal can do those.

#### set linenumbers

Display line numbers to the left of the text area. (Any line with an anchor additionally gets a mark in the margin.)

#### set locking

Enable vim-style lock-files for when editing files.

set magic When neither the file's name nor its first line give a clue, try using libmagic to determine the applicable syntax. (Calling libmagic can be relatively time consuming. It is therefore not done by default.)

#### <span id="page-21-0"></span>set matchbrackets "characters"

Specify the opening and closing brackets that can be found by bracket searches. This may not include blank characters. The opening set must come before the closing set, and the two sets must be in the same order. The default value is " $\langle \langle [\{\rangle \rangle] \}$ ".

set minibar

Suppress the title bar and instead show information about the current buffer at the bottom of the screen, in the space for the status bar. In this "mini bar" the filename is shown on the left, followed by an asterisk if the buffer has been modified. On the right are displayed the current line and column number, the code of the character under the cursor (in Unicode format: U+xxxx), the same flags as are shown by set stateflags, and a percentage that expresses how far the cursor is into the file (linewise). When a file is loaded or saved, and also when switching between buffers, the number of lines in the buffer is displayed after the filename. This number is cleared upon the next keystroke, or replaced with an [i/n] counter when multiple buffers are open. The line plus column numbers and the character code are displayed only when set constantshow is used, and can be toggled on and off with M-C. The state flags are displayed only when set stateflags is used.

set minicolor [bold,][italic,]fgcolor,bgcolor

Use this color combination for the mini bar. (When this option is not specified, the colors of the title bar are used.) See [[set](#page-20-0) keycolor[\], page 19,](#page-20-0) for valid color names.

set mouse Enable mouse support, so that mouse clicks can be used to place the cursor, set the mark (with a double click), or execute shortcuts.

#### set multibuffer

When reading in a file with  $\hat{R}$ , insert it into a new buffer by default.

#### set noconvert

Don't convert files from DOS/Mac format.

#### set nohelp

Don't display the help lists at the bottom of the screen.

#### set nonewlines

Don't automatically add a newline when a text does not end with one. (This can cause you to save non-POSIX text files.)

#### set nowrap

Deprecated option since it has become the default setting. When needed, use unset breaklonglines instead.

#### set numbercolor [bold,][italic,]fgcolor,bgcolor

Use this color combination for line numbers. See [[set](#page-20-0) keycolor[\], page 19,](#page-20-0) for valid color names.

#### set operatingdir "directory"

nano will only read and write files inside "directory" and its subdirectories. Also, the current directory is changed to here, so files are inserted from this directory. By default, the operating directory feature is turned off.

#### set positionlog

Save the cursor position of files between editing sessions. The cursor position is remembered for the 200 most-recently edited files.

#### set preserve

Preserve the XON and XOFF keys  $(\hat{\theta}^q$  and  $\hat{\theta}^s$ ).

#### set promptcolor [bold,][italic,]fgcolor,bgcolor

Use this color combination for the prompt bar. (When this option is not specified, the colors of the title bar are used.) See [[set keycolor](#page-20-0)], page 19, for valid color names.

#### set punct "characters"

Set the characters treated as closing punctuation when justifying paragraphs. This may not include blank characters. Only the specified closing punctuation, optionally followed by closing brackets (see set brackets), can end sentences. The default value is "!.?".

#### set quickblank

Make status-bar messages disappear after 1 keystroke instead of after 20. Note that option constantshow overrides this. When option minibar or zero is in effect, quickblank makes a message disappear after 0.8 seconds instead of after the default 1.5 seconds.

#### set quotestr "regex"

Set the regular expression for matching the quoting part of a line. The default value is "^([\t]\*([!#%:;>|}]|//))+". (Note that \t stands for a literal Tab character.) This makes it possible to rejustify blocks of quoted text when composing email, and to rewrap blocks of line comments when writing source code.

#### set rawsequences

Interpret escape sequences directly, instead of asking ncurses to translate them. (If you need this option to get some keys to work properly, it means that the terminfo terminal description that is used does not fully match the actual behavior of your terminal. This can happen when you ssh into a BSD machine, for example.) Using this option disables nano's mouse support.

#### set rebinddelete

Interpret the Delete and Backspace keys differently so that both work properly. You should only use this option when on your system either Backspace acts like Delete or Delete acts like Backspace.

#### set regexp

Do regular-expression searches by default. Regular expressions in nano are of the extended type (ERE).

#### set saveonexit

Save a changed buffer automatically on exit  $(\hat{\mathbf{x}})$ ; don't prompt.

#### set scrollercolor fgcolor,bgcolor

Use this color combination for the indicator alias "scrollbar". See [[set keycolor](#page-20-0)], page 19, for valid color names.

#### set selectedcolor [bold,][italic,]fgcolor,bgcolor

Use this color combination for selected text. See [[set keycolor](#page-20-0)], [page 19,](#page-20-0) for valid color names.

#### set showcursor

Put the cursor on the highlighted item in the file browser, and show the cursor in the help viewer, to aid braille users and people with poor vision.

#### set smarthome

Make the Home key smarter. When Home is pressed anywhere but at the very beginning of non-whitespace characters on a line, the cursor will jump to that beginning (either forwards or backwards). If the cursor is already at that position, it will jump to the true beginning of the line.

#### set softwrap

Display lines that exceed the screen's width over multiple screen lines. (You can make this soft-wrapping occur at whitespace instead of rudely at the screen's edge, by using also set atblanks.)

#### set speller "program [argument ...]"

Use the given program to do spell checking and correcting. See [[--speller](#page-14-0)], page 13, for details.

#### set spotlightcolor [bold,][italic,]fgcolor,bgcolor

Use this color combination for highlighting a search match. The default value is black, lightyellow. See [[set keycolor](#page-20-0)], [page 19,](#page-20-0) for valid color names.

#### set stateflags

Use the top-right corner of the screen for showing some state flags: I when auto-indenting, M when the mark is on, L when hard-wrapping (breaking long lines), R when recording a macro, and S when soft-wrapping. When the buffer is modified, a star (\*) is shown after the filename in the center of the title bar.

#### set statuscolor [bold,][italic,]fgcolor,bgcolor

Use this color combination for the status bar. See [[set](#page-20-0) keycolor[\], page 19,](#page-20-0) for valid color names.

#### set stripecolor [bold,][italic,]fgcolor,bgcolor

Use this color combination for the vertical guiding stripe. See [[set keycolor](#page-20-0)], page 19, for valid color names.

#### set tabsize number

Use a tab size of number columns. The value of number must be greater than 0. The default value is 8.

#### set tabstospaces

Convert each typed tab to spaces  $-$  to the number of spaces that a tab at that position would take up. (Note: pasted tabs are not converted.)

#### set titlecolor [bold,][italic,]fgcolor,bgcolor

Use this color combination for the title bar. See [[set keycolor](#page-20-0)], [page 19,](#page-20-0) for valid color names.

#### set trimblanks

Remove trailing whitespace from wrapped lines when automatic hard-wrapping occurs or when text is justified.

<span id="page-24-0"></span>set unix Save a file by default in Unix format. This overrides nano's default behavior of saving a file in the format that it had. (This option has no effect when you also use set noconvert.)

#### <span id="page-25-1"></span>set whitespace "characters"

Set the two characters used to indicate the presence of tabs and spaces. They must be single-column characters. The default pair for a UTF-8 locale is " $\rightarrow$ ", and for other locales " $\rightarrow$ .".

#### set wordbounds

Detect word boundaries differently by treating punctuation characters as part of a word.

#### set wordchars "characters"

Specify which other characters (besides the normal alphanumeric ones) should be considered as parts of words. When using this option, you probably want to unset wordbounds.

- set zap Let an unmodified Backspace or Delete erase the marked region (instead of a single character, and without affecting the cutbuffer).
- set zero Hide all elements of the interface (title bar, status bar, and help lines) and use all rows of the terminal for showing the contents of the buffer. The status bar appears only when there is a significant message, and disappears after 1.5 seconds or upon the next keystroke. With M-Z the title bar plus status bar can be toggled. With M-X the help lines.

## <span id="page-25-0"></span>8.2 Syntax Highlighting

Coloring the different syntactic elements of a file is done via regular expressions (see the color command below). This is inherently imperfect, because regular expressions are not powerful enough to fully parse a file. Nevertheless, regular expressions can do a lot and are easy to make, so they are a good fit for a small editor like nano.

See /usr/share/nano/ and /usr/share/nano/extra/ for the syntaxcoloring definitions that are available out of the box.

All regular expressions in nano are POSIX extended regular expressions (ERE). This means that ., ?, \*, +,  $\hat{\cdot}$ , \$, and several other characters are special. The period . matches any single character, ? means the preceding item is optional, \* means the preceding item may be matched zero or more times,  $+$  means the preceding item must be matched one or more times,  $\hat{ }$ matches the beginning of a line, and  $\$  the end,  $\<$  matches the start of a word, and  $\geq$  the end, and  $\succeq$  matches a blank. It also means that lookahead and lookbehind are not possible. A complete explanation can be found in the manual of GNU grep: info grep regular.

Each regular expression in a nanorc file should be wrapped in double quotes (""). Multiple regular expressions can follow each other on a line by separating them with blanks. This means that a regular expression cannot contain a double quote followed by a blank. When you need this combination

inside a regular expression, then either the double quote or the blank should be put between square brackets ([]).

A separate syntax can be defined for each kind of file via the following commands in a nanorc file:

### syntax name ["fileregex" ...]

Start the definition of a syntax with this name. All subsequent color and other such commands will be added to this syntax, until a new syntax command is encountered.

When nano is run, this syntax will be automatically activated (for the relevant buffer) if the absolute filename matches the extended regular expression fileregex. Or the syntax can be explicitly activated (for all buffers) by using the  $-Y$  or  $--$ syntax command-line option followed by the name.

The default syntax is special: it takes no *fileregex*, and applies to files that don't match any syntax's regexes. The none syntax is reserved; specifying it on the command line is the same as not having a syntax at all.

```
header "regex" ...
```
If from all defined syntaxes no fileregex matched, then compare this regex (or regexes) against the first line of the current file, to determine whether this syntax should be used for it.

magic "regex" ...

If no fileregex matched and no header regex matched either, then compare this regex (or regexes) against the result of querying the magic database about the current file, to determine whether this syntax should be used for it. (This functionality only works when libmagic is installed on the system and will be silently ignored otherwise.

formatter program [argument ...]

Run the given program on the full contents of the current buffer.

#### linter program [argument ...]

Use the given program to do a syntax check on the current buffer.

comment "string"

Use the given string for commenting and uncommenting lines. If the string contains a vertical bar or pipe character (|), this designates bracket-style comments; for example, "/\*|\*/" for CSS files. The characters before the pipe are prepended to the line and the characters after the pipe are appended at the end of the line. If no pipe character is present, the full string is prepended; for example, "#" for Python files. If empty double quotes are specified, the comment/uncomment functions are disabled; for example, "" for JSON. The default value is "#".

### tabgives "string"

Make the  $\langle \text{Tab}\rangle$  key produce the given string. Useful for languages like Python that want to see only spaces for indentation. This overrides the setting of the tabstospaces option.

### color [bold,][italic,]fgcolor,bgcolor "regex" ...

Paint all pieces of text that match the extended regular expression "regex" with the given foreground and background colors, at least one of which must be specified. Valid color names are: red, green, blue, magenta, yellow, cyan, white, and black. Each of these eight names may be prefixed with the word light to get a brighter version of that color. The word grey or gray may be used as a synonym for lightblack. On a Linux console, light does not have any effect for a background color.

On terminal emulators that can do at least 256 colors, other valid (but unprefixable) color names are: pink, purple, mauve, lagoon, mint, lime, peach, orange, latte, rosy, beet, plum, sea, sky, slate, teal, sage, brown, ocher, sand, tawny, brick, crimson, and normal — where normal means the default foreground or background color. On such emulators, the color may also be specified as a three-digit hexadecimal number prefixed with  $\#$ , with the digits representing the amounts of red, green, and blue, respectively. This tells nano to select from the available palette the color that approximates the given values.

The color pair may be preceded by bold and/or italic (separated by commas) to get a bold and/or slanting typeface, if your terminal can do those.

All coloring commands are applied in the order in which they are specified, which means that later commands can recolor stuff that was colored earlier.

```
icolor [bold,][italic,]fgcolor,bgcolor "regex" ...
           Same as above, except that the matching is case insensitive.
```

```
color [bold,][italic,]fgcolor,bgcolor start="fromrx" end="torx"
           Paint all pieces of text whose start matches extended regular
           expression "fromrx" and whose end matches extended regular
           expression "torx" with the given foreground and background
           colors, at least one of which must be specified. This means that,
           after an initial instance of "fromrx", all text until the first in-
           stance of "torx" will be colored. This allows syntax highlighting
           to span multiple lines.
```
icolor [bold,][italic,]fgcolor,bgcolor start="fromrx" end="torx"

Same as above, except that the matching is case insensitive.

```
include "syntaxfile"
```
Read in self-contained color syntaxes from "syntaxfile". Note that "syntaxfile" may contain only the above commands, from syntax to icolor.

```
extendsyntax name command argument ...
```
Extend the syntax previously defined as "name" with another command. This allows you to add a new color, icolor, header, magic, formatter, linter, comment, or tabgives command to an already defined syntax — useful when you want to slightly improve a syntax defined in one of the system-installed files (which normally are not writable).

## <span id="page-28-0"></span>8.3 Rebinding Keys

Key bindings can be changed via the following three commands in a nanorc file:

```
bind key function menu
```
Rebinds key to function in the context of menu (or in all menus where the function exists when all is used).

bind key "string" menu

Makes key produce string in the context of menu (or in all menus where the key exists when all is used). Besides literal text and/or control codes, the string may contain function names between braces. These functions will be invoked when the key is typed. To include a literal opening brace, use {{}.

#### unbind key menu

Unbinds key from menu (or from all menus where the key exists when **all** is used).

Note that bind key "{function}" menu is equivalent to bind key function menu, except that for the latter form nano will check the availability of the function in the given menu at startup time (and report an error if it does not exist there), whereas for the first form nano will check at execution time that the function exists but not whether it makes any sense in the current menu. The user has to take care that a function name between braces (or any sequence of them) is appropriate. Strange behavior can result when it is not.

The format of key should be one of:

- $\hat{\mathbf{x}}$  where X is a Latin letter, or one of several ASCII characters  $(@, |, \backslash, \hat{ } , |)$ , or the word "Space". Example:  $\hat{ }$  C.
- $M-X$  where X is any ASCII character except [, or the word "Space". Example: M-8.
- $Sh-M-X$  where X is a Latin letter. Example:  $Sh-M-U$ . By default, each Meta+letter keystroke does the same as the corresponding Shift+Meta+letter. But when any Shift+Meta bind is made, that will no longer be the case, for all letters.
- Fn where n is a numeric value from 1 to 24. Example: F10. (Often, F13 to F24 can be typed as F1 to F12 with Shift.)

Ins or Del

Rebinding  $\gamma$ M (Enter) or  $\gamma$ I (Tab) is probably not a good idea. Rebinding  $\hat{\ }$  [ (Esc) is not possible, because its keycode is the starter byte of Meta keystrokes and escape sequences. Rebinding any of the dedicated cursormoving keys (the arrows, Home, End, PageUp and PageDown) is not possible. On some terminals it's not possible to rebind  $\hat{\tau}$ H (unless --raw is used) because its keycode is identical to that of the Backspace key.

Valid names for the function to be bound are:

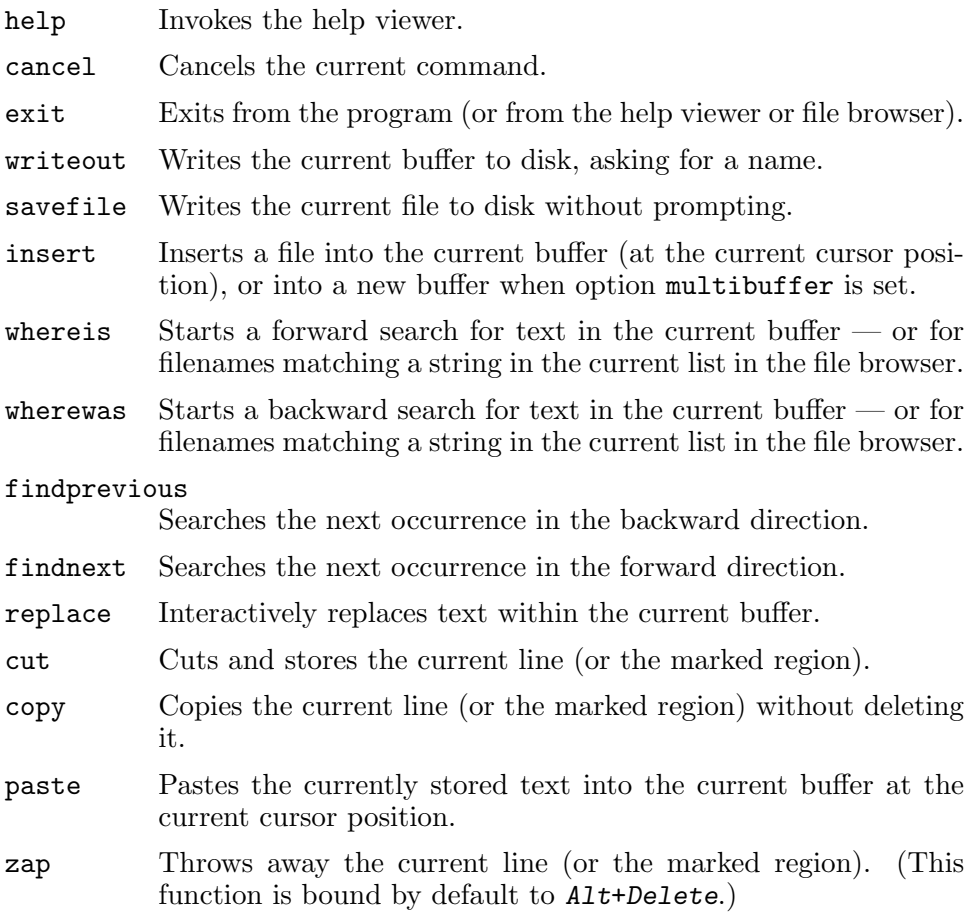

#### chopwordleft

Deletes from the cursor position to the beginning of the preceding word. (This function is bound by default to Shift+Ctrl+Delete. If your terminal produces ^H for Ctrl+Backspace, you can make Ctrl+Backspace delete the word to the left of the cursor by rebinding  $\hat{H}$  to this function.)

#### chopwordright

Deletes from the cursor position to the beginning of the next word. (This function is bound by default to  $Ctrl+Delete$ .)

#### cutrestoffile

Cuts all text from the cursor position till the end of the buffer.

- mark Sets the mark at the current position, to start selecting text. Or, when it is set, unsets the mark.
- location Reports the current position of the cursor in the buffer: the line, column, and character positions.

#### wordcount

Counts and reports on the status bar the number of lines, words, and characters in the current buffer (or in the marked region).

- execute Prompts for a program to execute. The program's output will be inserted into the current buffer (or into a new buffer when  $M-F$  is toggled).
- speller Invokes a spell-checking program, either the default hunspell or GNU spell, or the one defined by --speller or set speller.

#### formatter

Invokes a full-buffer-processing program (if the active syntax defines one). (The current buffer is written out to a temporary file, the program is run on it, and then the temporary file is read back in, replacing the contents of the buffer.)

- linter Invokes a syntax-checking program (if the active syntax defines one). If this program produces lines of the form "filename:linenum:charnum: some message", then the cursor will be put at the indicated position in the mentioned file while showing "some message" on the status bar. You can move from message to message with PgUp and PgDn, and leave linting mode with  $\hat{c}$ or Enter.
- justify Justifies the current paragraph (or the marked region). A paragraph is a group of contiguous lines that, apart from possibly the first line, all have the same indentation. The beginning of a paragraph is detected by either this lone line with a differing indentation or by a preceding blank line.

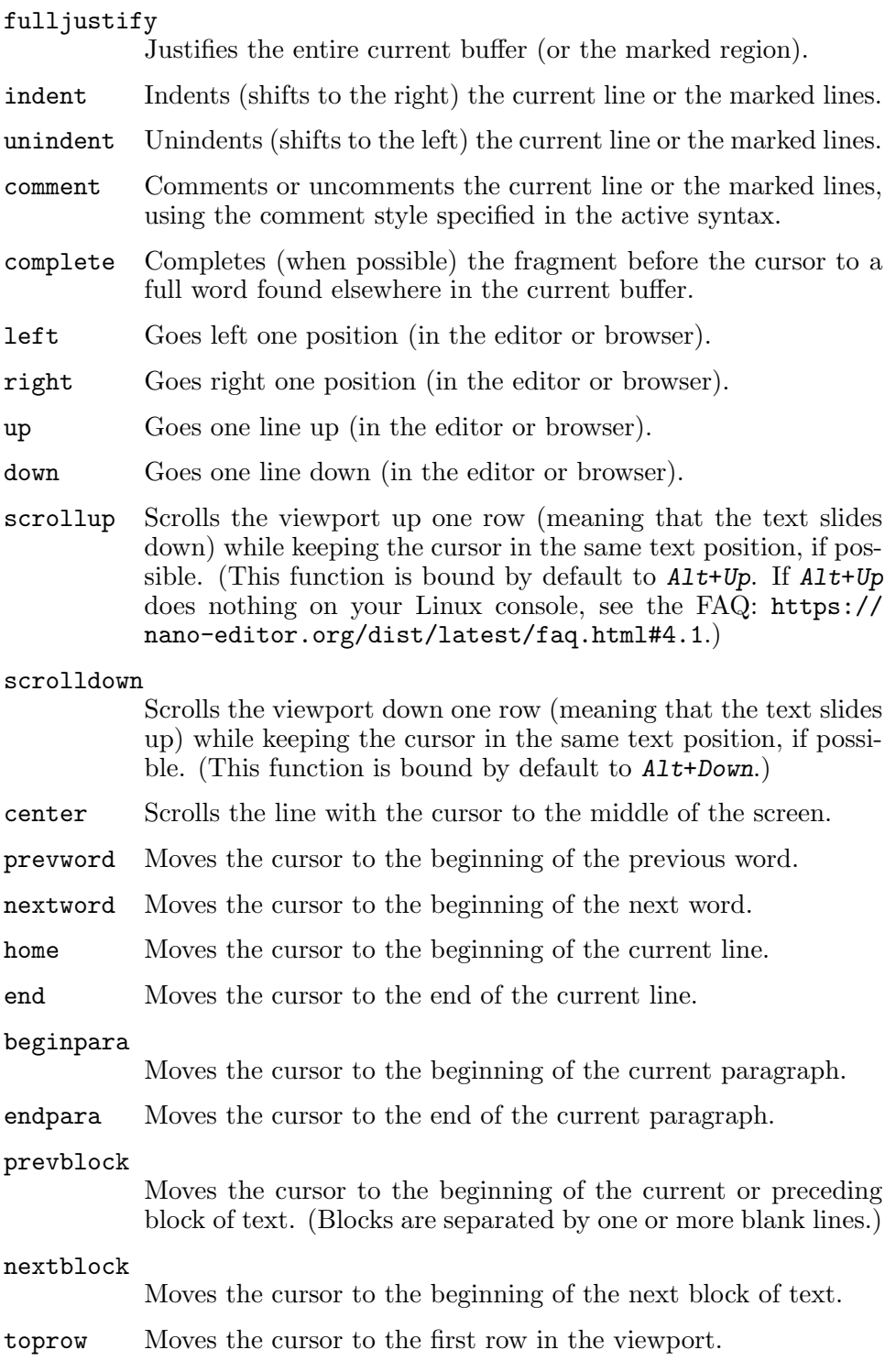

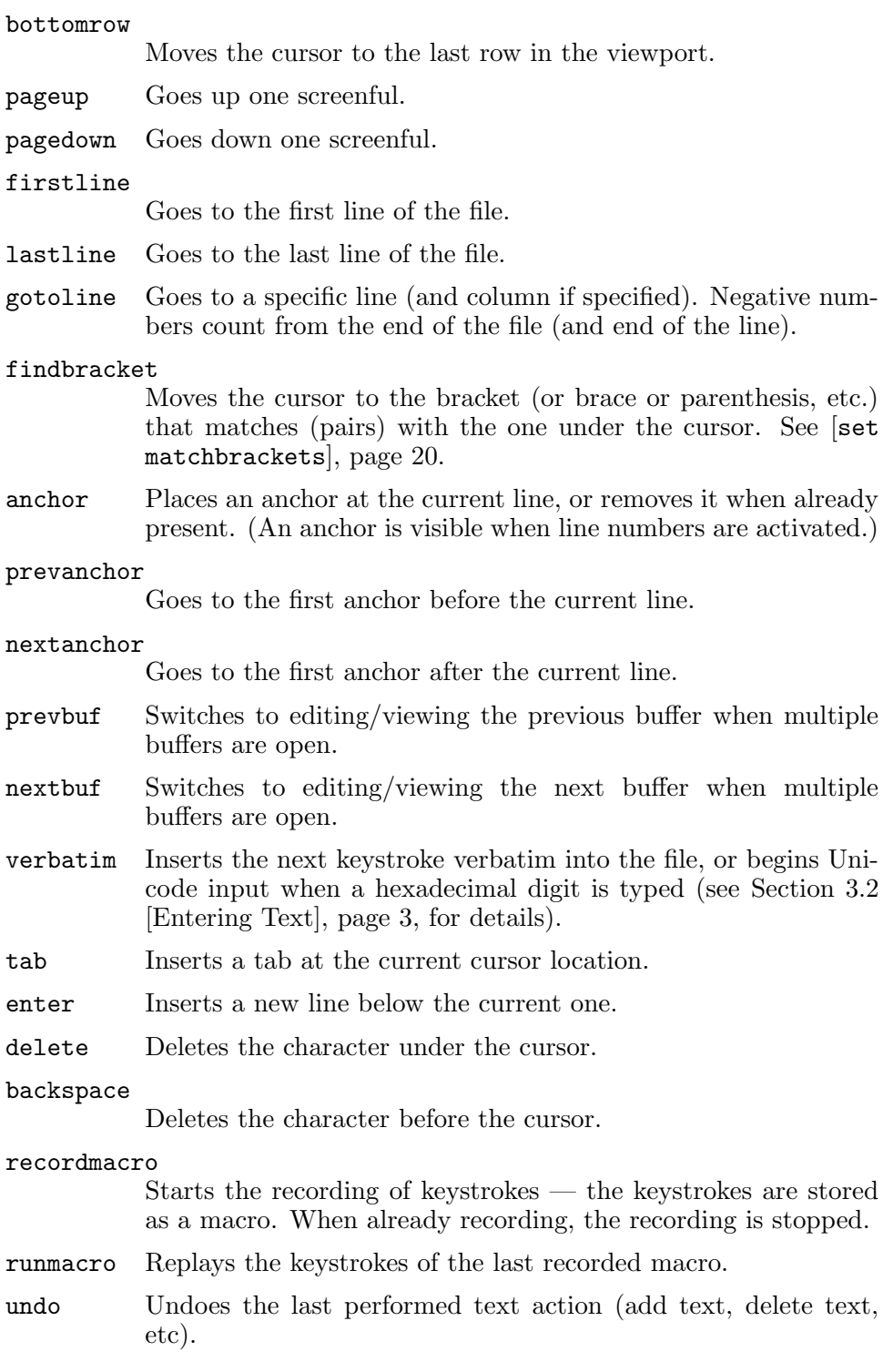

## Chapter 8: Nanorc Files 32

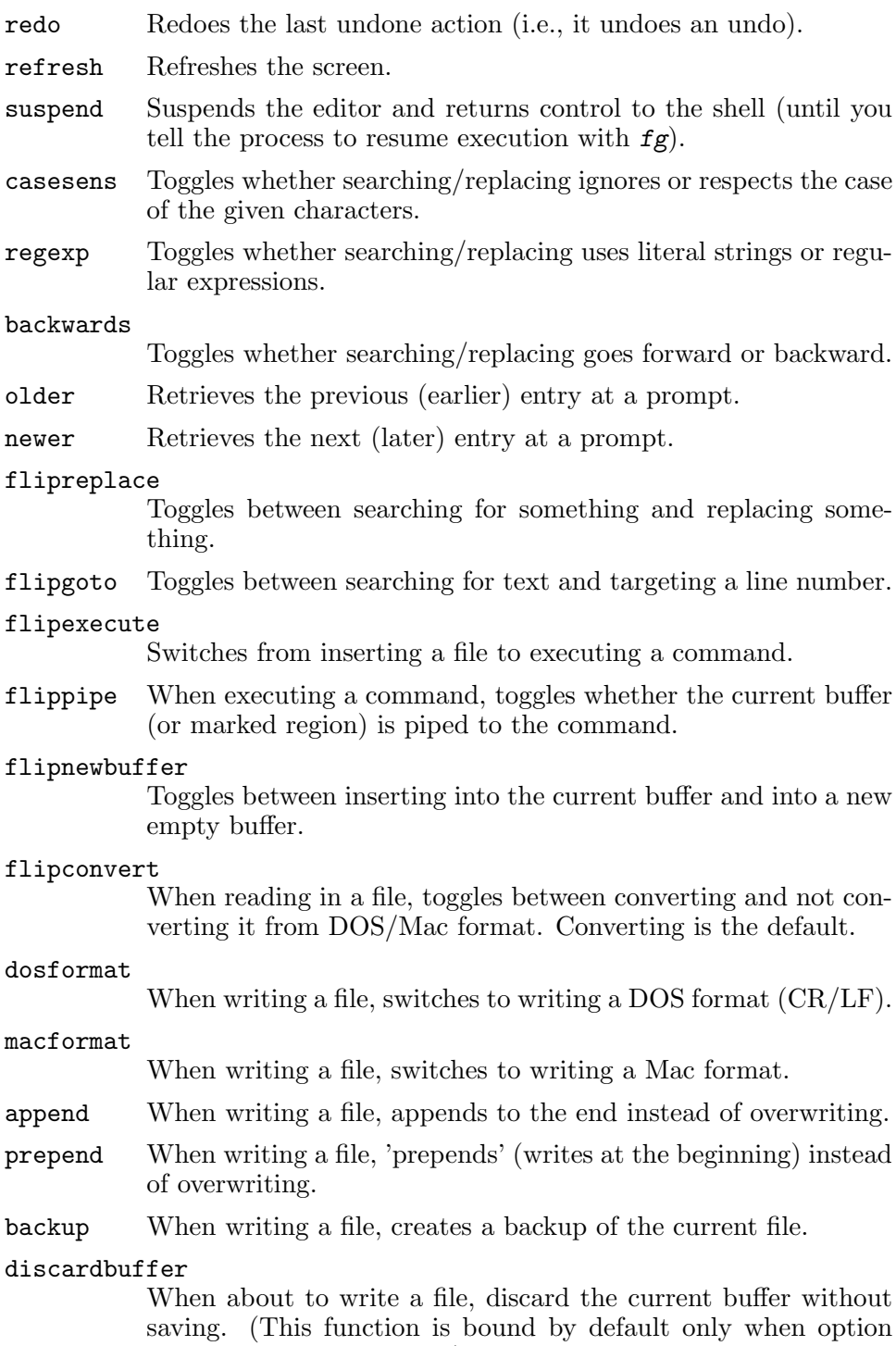

--saveonexit is in effect.)

#### Chapter 8: Nanorc Files 33

- browser Starts the file browser (in the Read File and Write Out menus), allowing to select a file from a list.
- gotodir Goes to a directory to be specified, allowing to browse anywhere in the filesystem.

#### firstfile

Goes to the first file in the list when using the file browser.

- lastfile Goes to the last file in the list when using the file browser.
- nohelp Toggles the presence of the two-line list of key bindings at the bottom of the screen. (This toggle is special: it is available in all menus except the help viewer and the linter. All further toggles are available in the main menu only.)
- zero Toggles the presence of title bar and status bar.

#### constantshow

Toggles the constant display of the current line, column, and character positions.

softwrap Toggles the displaying of overlong lines on multiple screen lines.

#### linenumbers

Toggles the display of line numbers in front of the text.

#### whitespacedisplay

Toggles the showing of whitespace.

nosyntax Toggles syntax highlighting.

#### smarthome

Toggles the smartness of the Home key.

#### autoindent

Toggles whether a newly created line will contain the same amount of leading whitespace as the preceding line  $-$  or as the next line if the preceding line is the beginning of a paragraph.

#### cutfromcursor

Toggles whether cutting text will cut the whole line or just from the current cursor position to the end of the line.

#### breaklonglines

Toggles whether long lines will be hard-wrapped to the next line. (The old name of this function, 'nowrap', is deprecated.)

#### tabstospaces

Toggles whether typed tabs will be converted to spaces.

mouse Toggles mouse support.

Valid names for menu are:

- main The main editor window where text is entered and edited.
- help The help-viewer menu.
- search The search menu (AKA whereis).
- replace The 'search to replace' menu.

#### replacewith

- The 'replace with' menu, which comes up after 'search to replace'.
- yesno The 'yesno' menu, where the Yes/No/All/Cancel question is asked.
- gotoline The 'goto line (and column)' menu.
- writeout The 'write file' menu.
- insert The 'insert file' menu.
- browser The 'file browser' menu, for selecting a file to be opened or inserted or written to.

#### whereisfile

The 'search for a file' menu in the file browser.

- gotodir The 'go to directory' menu in the file browser.
- execute The menu for inserting the output from an external command, or for filtering the buffer (or the marked region) through an external command, or for executing one of several tools.
- spell The menu of the integrated spell checker where the user can edit a misspelled word.
- linter The linter menu, which allows jumping through the linting messages.
- all A special name that encompasses all menus. For bind it means all menus where the specified function exists; for unbind it means all menus where the specified key exists.

## <span id="page-36-0"></span>9 Pico Compatibility

nano emulates Pico quite closely, but there are some differences between the two editors:

#### Hard-Wrapping

Unlike Pico, nano does not automatically hard-wrap the current line when it becomes overlong during typing. This hardwrapping can be switched on with the --breaklonglines option. With that option, nano by default breaks lines at screen width minus eight columns, whereas Pico does it at screen width minus six columns. You can make nano do as Pico by using  $-$ fill=-6.

#### Scrolling

By default, nano will scroll just one line (instead of half a screen) when the cursor is moved to a line that is just out of view. And when paging up or down, nano keeps the cursor in the same screen position as much as possible, instead of always placing it on the first line of the viewport. The Pico-like behavior can be obtained with the --jumpyscrolling option.

Edit Area Pico never uses the line directly below the title bar, leaving it always blank. nano includes this line in the editing area, in order to not waste space, and because in this way it is slightly clearer where the text starts. If you are accustomed to this line being empty, you can get it back with the  $\text{-emptyline option}$ .

#### Interactive Replace

Instead of allowing you to replace either just one occurrence of a search string or all of them, nano's replace function is interactive: it will pause at each found search string and query whether to replace this instance. You can then choose Yes, or No (skip this one), or All (don't ask any more), or Cancel (stop with replacing).

#### Search and Replace History

When the option  $-H$  or  $-\text{historylog}$  is given (or set in a nanorc file), text entered as search or replace strings is stored. These strings can be accessed with the up/down arrow keys at their respective prompts, or you can type the first few characters and then use Tab to cycle through the matching strings. A retrieved string can subsequently be edited.

#### Position History

When the option  $-P$  or  $-\text{positionlog}$  is given (or set in a nanorc file), nano will store the position of the cursor when you close a file, and will place the cursor in that position again when you later reopen the file.

#### Current Cursor Position

The output of the "Display Cursor Position" command  $({\infty})$ displays not only the current line and character position of the cursor, but also (between the two) the current column position.

#### Spell Checking

In the internal spell checker misspelled words are sorted alphabetically and trimmed for uniqueness, such that the words 'apple' and 'Apple' will be prompted for correction separately.

#### Writing Selected Text to Files

When using the Write-Out key  $(°0)$ , text that has been selected using the marking key  $(2)$  can not just be written out to a new (or existing) file, it can also be appended or prepended to an existing file.

#### Reading Text from a Command

When using the Read-File key  $(\hat{R})$ , nano can not just read a file, it can also read the output of a command to be run  $(\gamma x)$ .

#### Reading from Working Directory

By default, Pico will read files from the user's home directory (when using  $R$ ), but it will write files to the current working directory (when using  $\hat{\theta}$ ). nano makes this symmetrical: always reading from and writing to the current working directory — the directory that nano was started in.

#### File Browser

In the file browser, nano does not implement the Add, Copy, Rename, and Delete commands that Pico provides. In nano the browser is just a file browser, not a file manager.

Toggles Many options which alter the functionality of the program can be "toggled" on or off using Meta key sequences, meaning the program does not have to be restarted to turn a particular feature on or off. See [Chapter 7 \[Feature Toggles\], page 16,](#page-17-0) for a list of options that can be toggled. Or see the list at the end of the main internal help text  $(\hat{\sigma})$  instead.

## <span id="page-38-0"></span>10 Building and its Options

Building nano from source is straightforward if you are familiar with compiling programs with autoconf support:

```
tar -xf nano-x.y.tar.gz
cd nano-x.y
./configure
make
make install
```
The possible options to ./configure are:

```
--disable-browser
```
Exclude the file browser that can be called with  $\hat{\tau}$  when wanting to read or write a file.

--disable-color

Exclude support for syntax coloring. This also eliminates the -Y command-line option, which allows choosing a specific syntax.

--disable-comment

Exclude the single-keystroke comment/uncomment function  $(M-3)$ .

#### --disable-extra

Exclude the Easter egg: a crawl of major contributors.

#### --disable-formatter

Exclude the code for calling a formatting tool.

--disable-help

Exclude the help texts  $(\hat{\sigma})$ . This makes the binary much smaller, but also makes it difficult for new users to learn more than very basic things about using the editor.

#### --disable-histories

Exclude the code for handling the history files: the search and replace strings that were used, the commands that were executed, and the cursor position at which each file was closed. This also eliminates the -H and -P command-line options, which switch on the storing of search/replace strings, executed commands, and cursor positions.

#### --disable-justify

Exclude the text-justification functions ( $\tilde{\phantom{a}}$  J and M-J).

#### --disable-libmagic

Exclude the code for using the library of magic-number tests (for determining the file type and thus which syntax to use for  $\text{coloring} \longrightarrow \text{in most cases}$  the regexes for filename and header line will be enough).

#### --disable-linenumbers

Exclude the ability to show line numbers. This also eliminates the -l command-line option, which turns line numbering on.

#### --disable-linter

Exclude the code for calling a linting tool.

#### --disable-mouse

Exclude all mouse functionality. This also eliminates the -m command-line option, which enables the mouse functionality.

#### --disable-multibuffer

Exclude support for opening multiple files at a time and switching between them. This also eliminates the -F command-line option, which causes a file to be read into a separate buffer by default.

#### --disable-nanorc

Exclude support for reading the nanorc files at startup. With such support, you can store custom settings in a system-wide and a per-user nanorc file rather than having to pass commandline options to get the desired behavior. See [Chapter 8 \[Nanorc](#page-18-0) [Files\], page 17,](#page-18-0) for more info. Disabling this also eliminates the -I command-line option, which inhibits the reading of nanorc files.

#### --disable-operatingdir

Exclude the code for setting an operating directory. This also eliminates the -o command-line option, which sets the operating directory.

#### --disable-speller

Exclude the code for spell checking. This also eliminates the -s command-line option, which allows specifying an alternate spell checker.

#### --disable-tabcomp

Exclude tab completion (when nano asks for a filename or search string or replace string or command to execute).

#### --disable-wordcomp

Exclude word completion  $(^{\sim}I)$ .

#### --disable-wrapping

Exclude all hard-wrapping of overlong lines. This also eliminates the -b and -w command-line options, which switch automatic long-line wrapping on and off, respectively.

#### --enable-tiny

This option implies all of the above. It also disables some other internals of the editor, like the function toggles, the marking of text, the undo/redo code, line anchors, the recording and playback of a macro, softwrapping, and the cut-to-end-of-line code. These things stay disabled also when using the enabling counterpart of the above options together with --enable-tiny to switch specific features back on.

#### --enable-debug

Include some code for runtime debugging output. This can get messy, so chances are you only want this feature when you're working on the nano source.

#### --disable-nls

Exclude Native Language support. This will disable the use of any available GNU nano translations.

#### --enable-utf8

Include support for handling and displaying Unicode files. This requires a "wide" version of the curses library.

#### --disable-utf8

Exclude support for handling and displaying Unicode files. Normally the configure script auto-detects whether to enable UTF-8 support or not. You can use this or the previous option to override that detection.

#### --enable-altrcname=name

Use the file with the given name (in the user's home directory) as nano's settings file, instead of the default .nanorc.

# **Table of Contents**

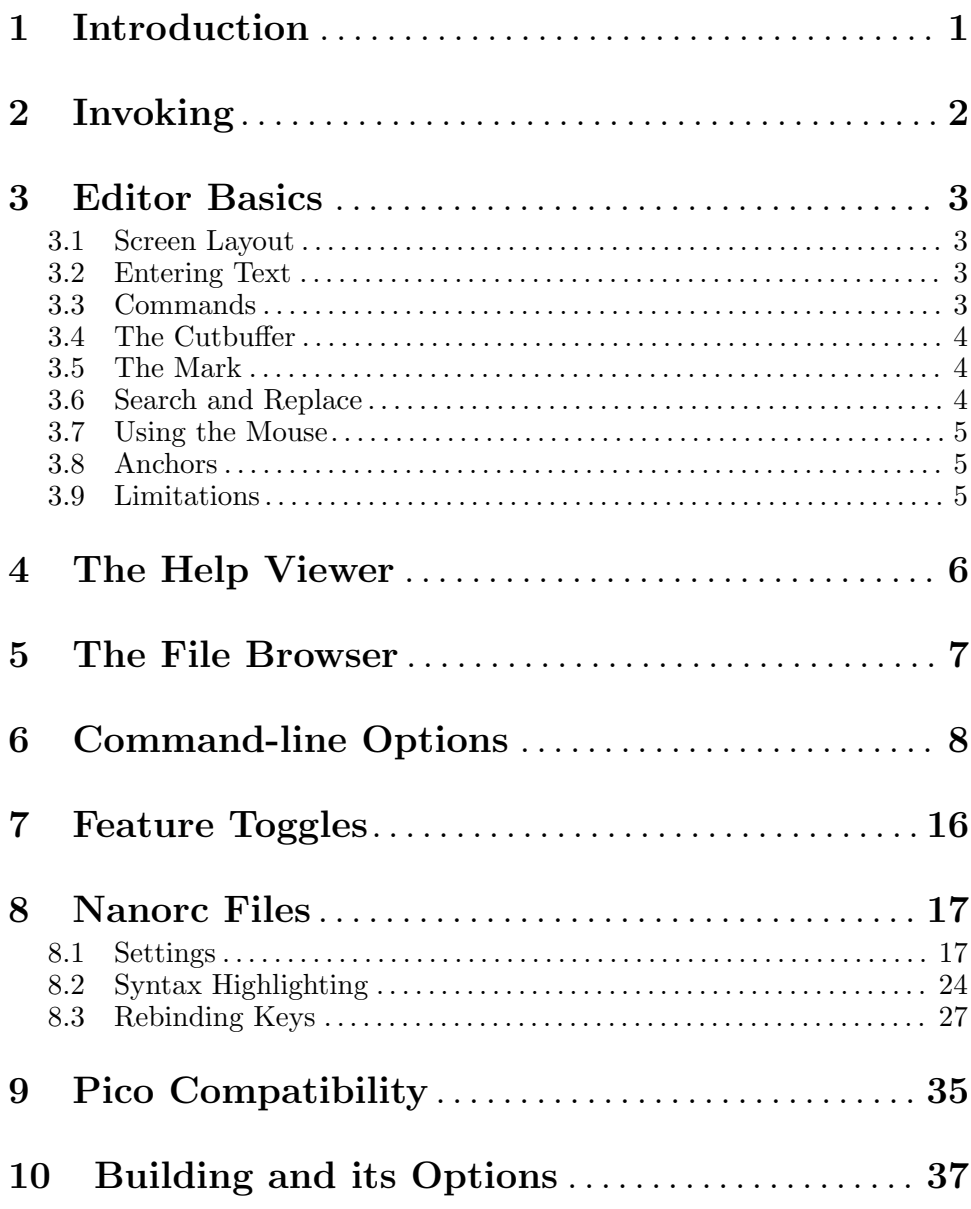